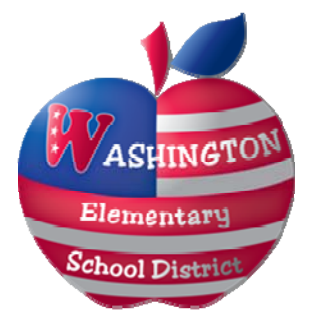

# Employee Self Service (ESS) Guide

*Revised June, 2011* 

#### **Table of Contents**

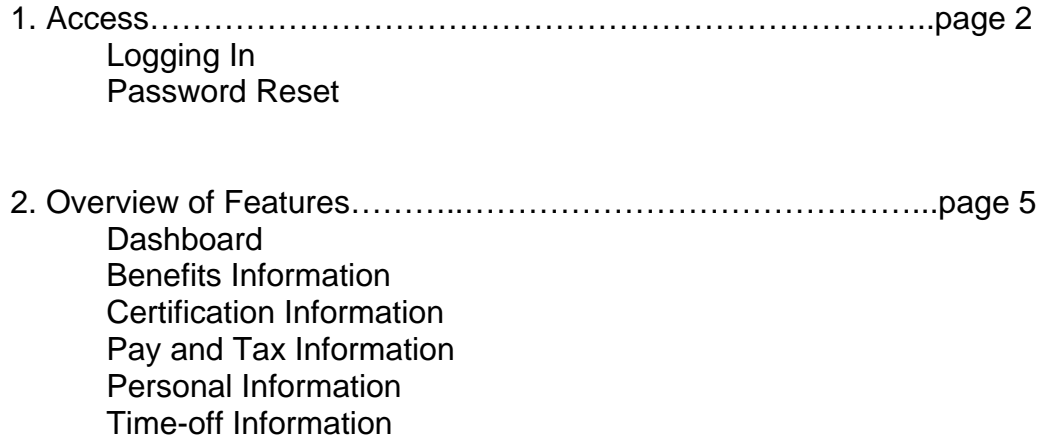

For additional information, please contact Human Resources at HrEss@wesdschools.org.

### **ACCESSING ESS**

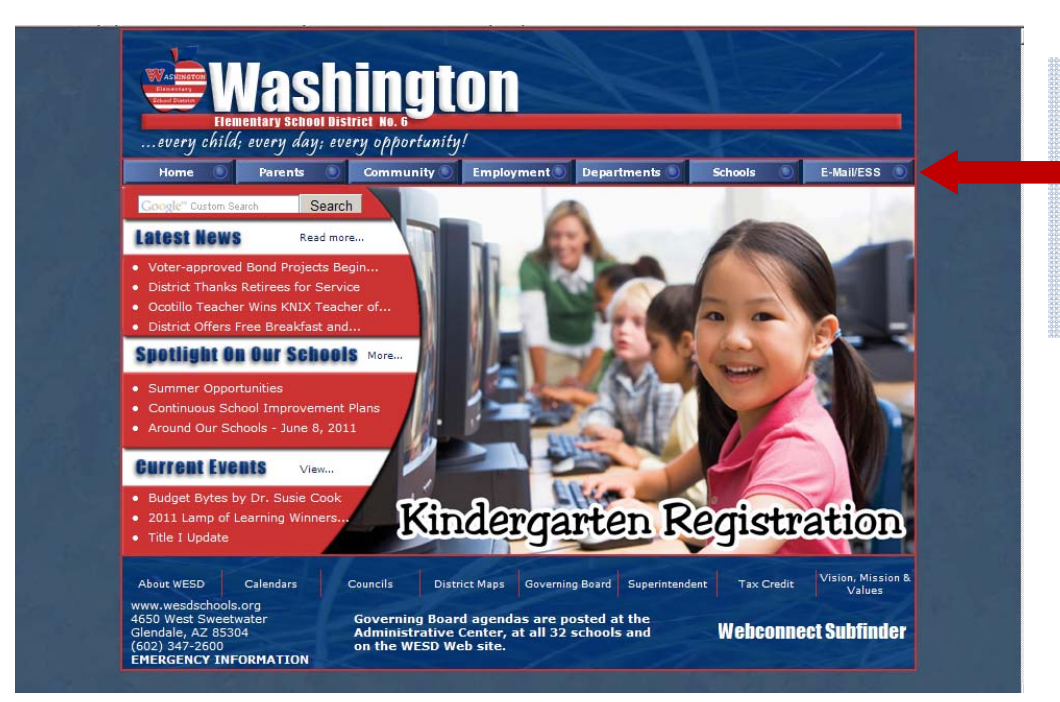

Start from the District home page:

www.wesdschools.org

Click the **E-mail/ESS** tab

#### *TIP: You can also log-in directly at http://ess.wesdschools.org/mss*

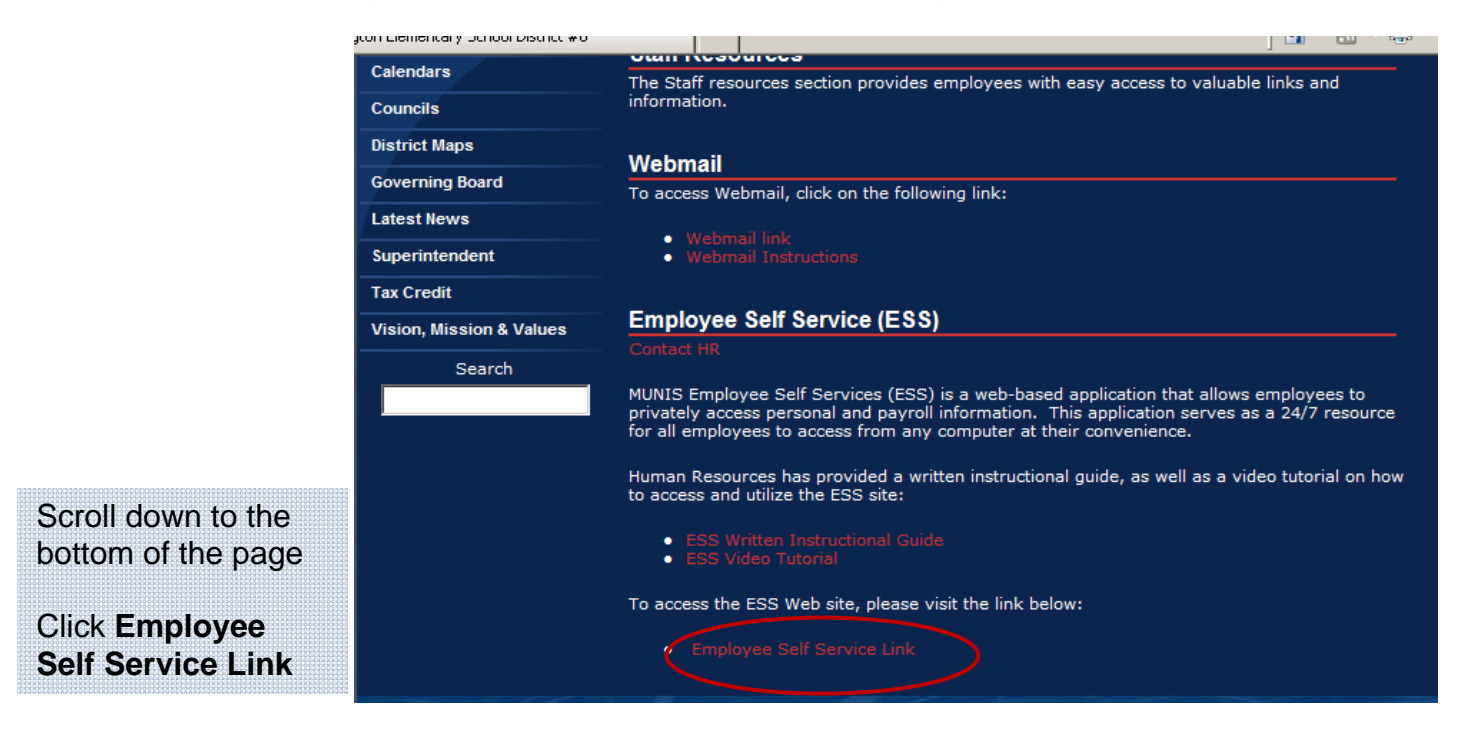

### **LOG IN TO ESS**

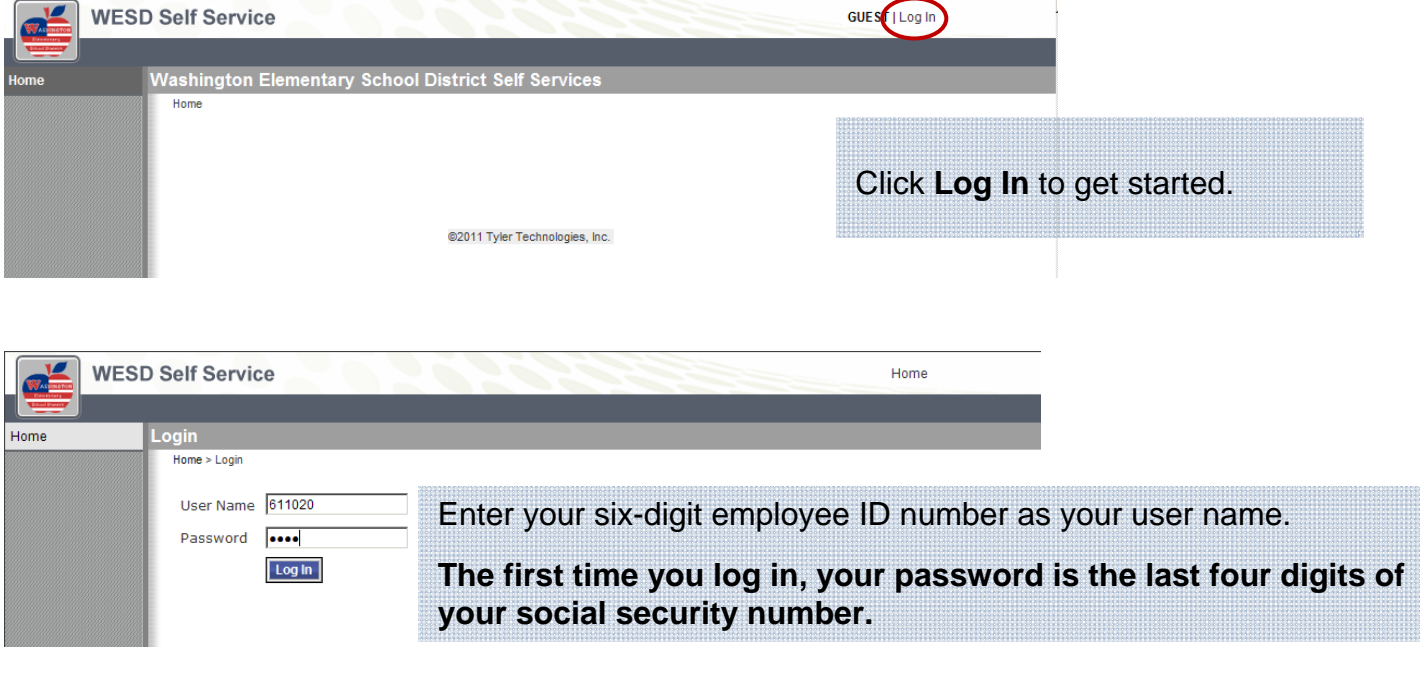

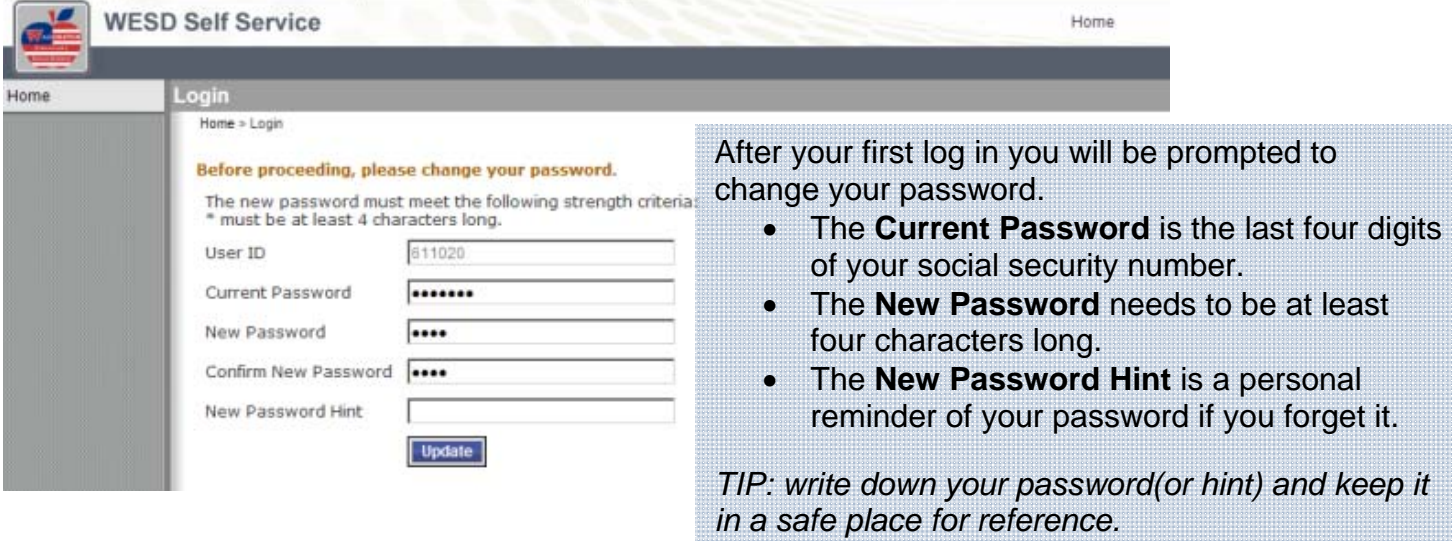

You will receive confirmation that your password change was successful. Click **Continue** to proceed.

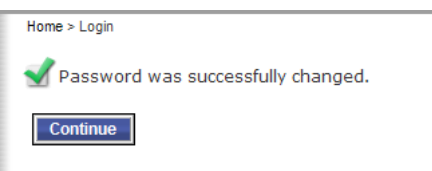

#### **PASSWORD RESET**

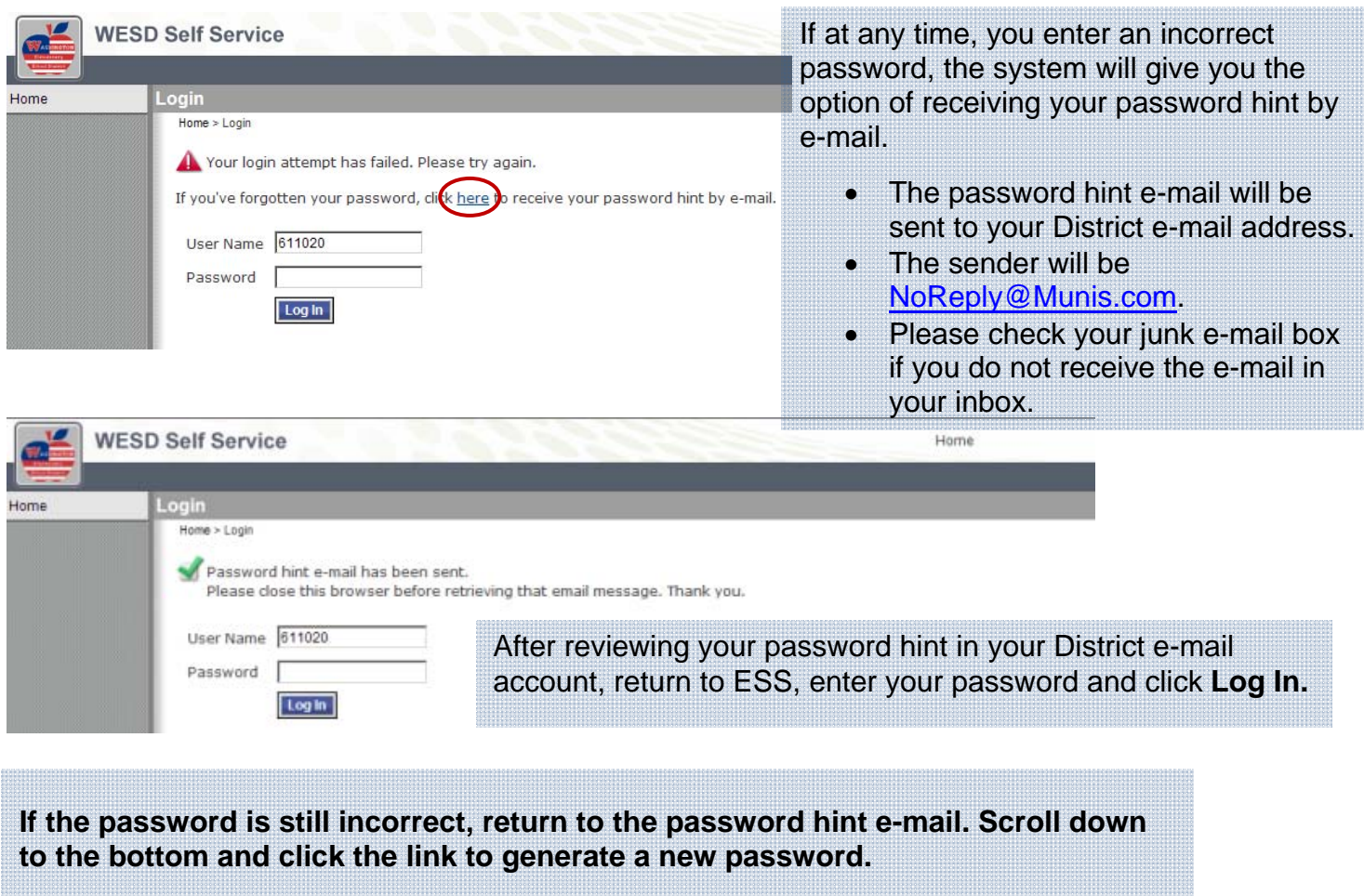

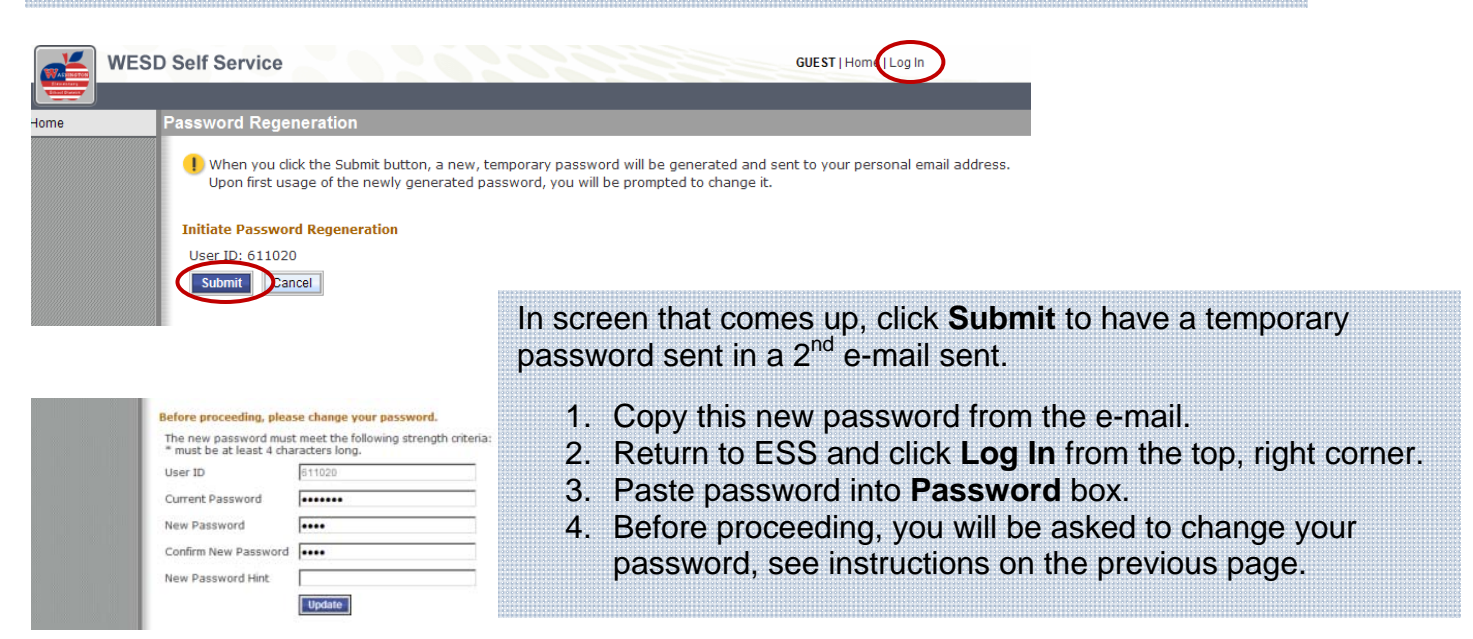

### **ESS DASHBOARD**

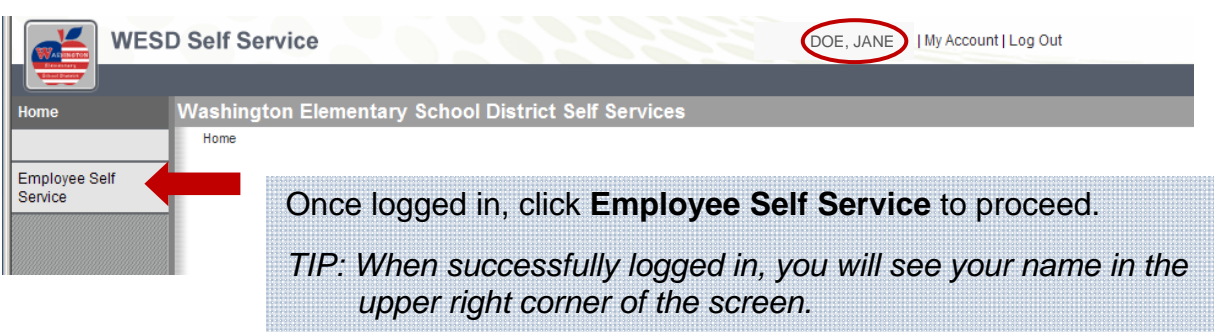

The ESS Dashboard will launch, providing quick access to useful personal information

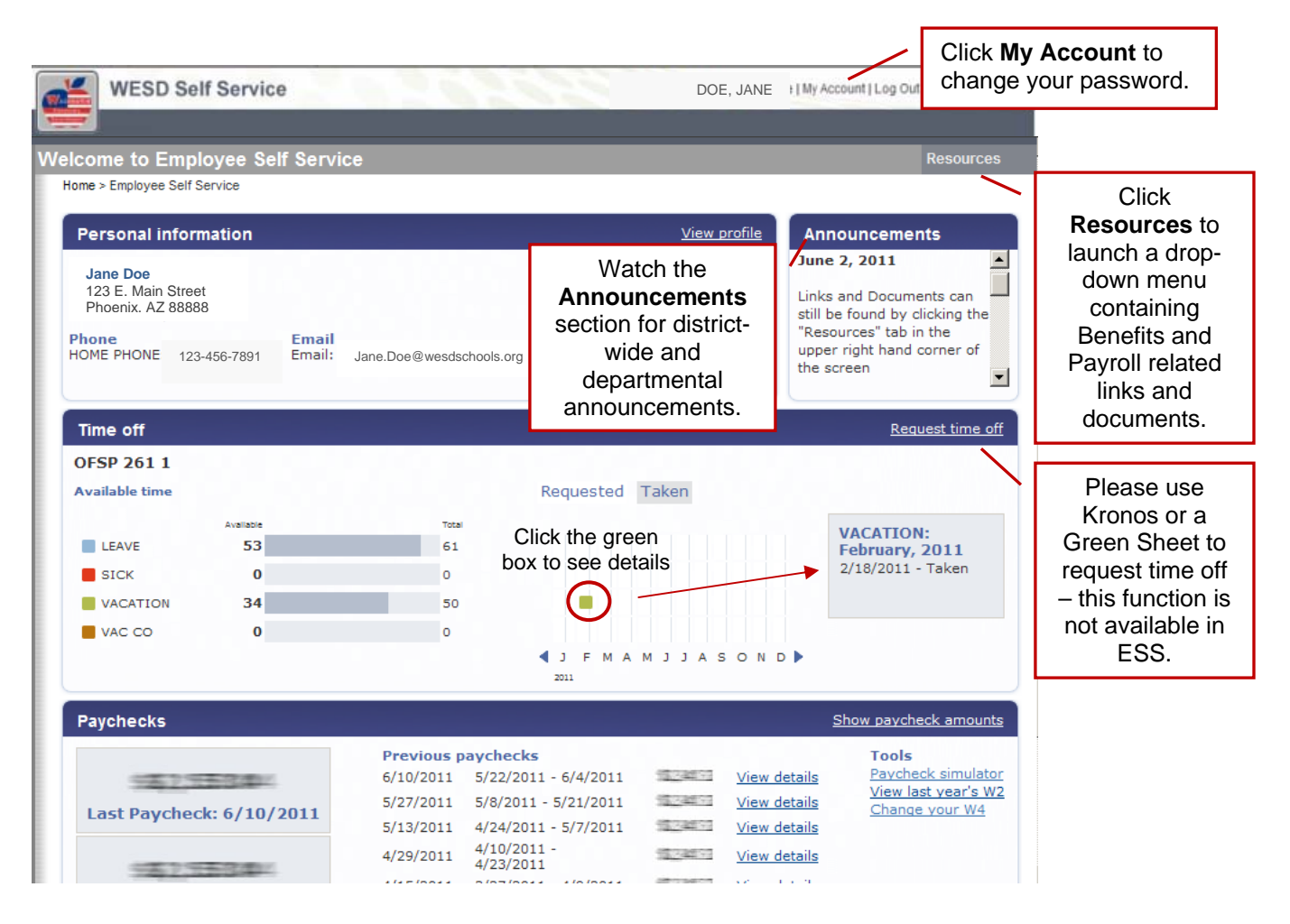

#### **INFORMATION**

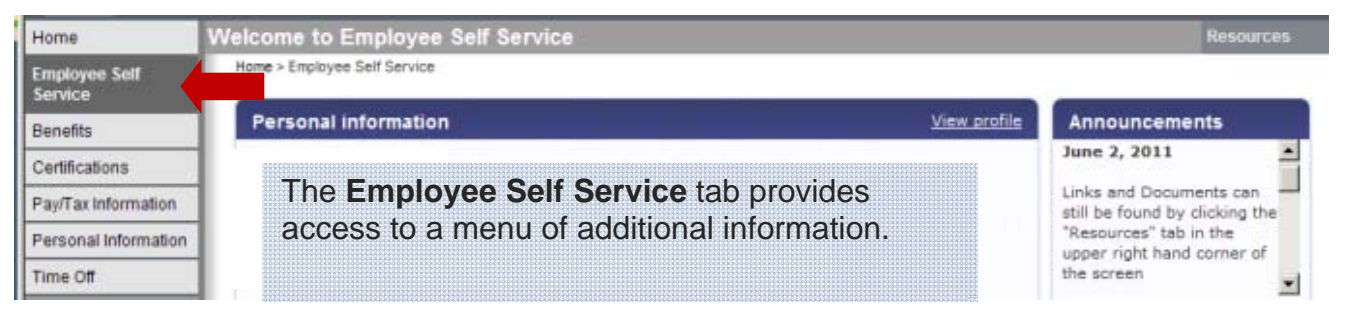

The **Benefits** Tab outlines your *current* enrollment; it does not reflect elections made for the upcoming year, not yet in effect. New elections may appear after actual effective date. Changes to elections are only permitted during Open Enrollment.

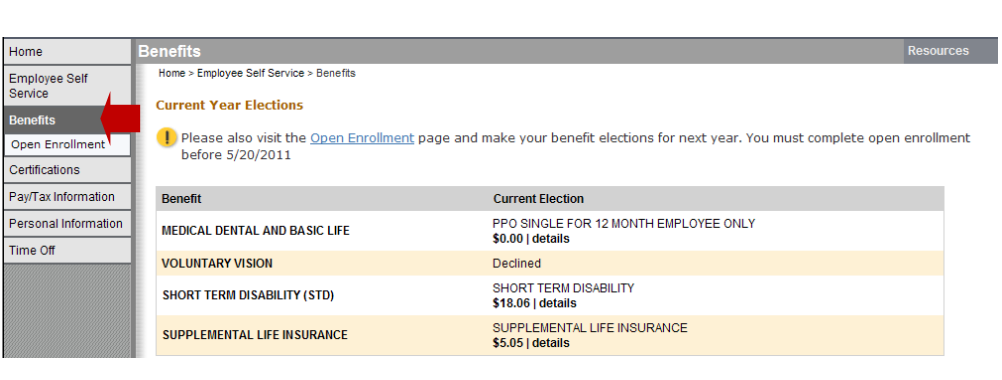

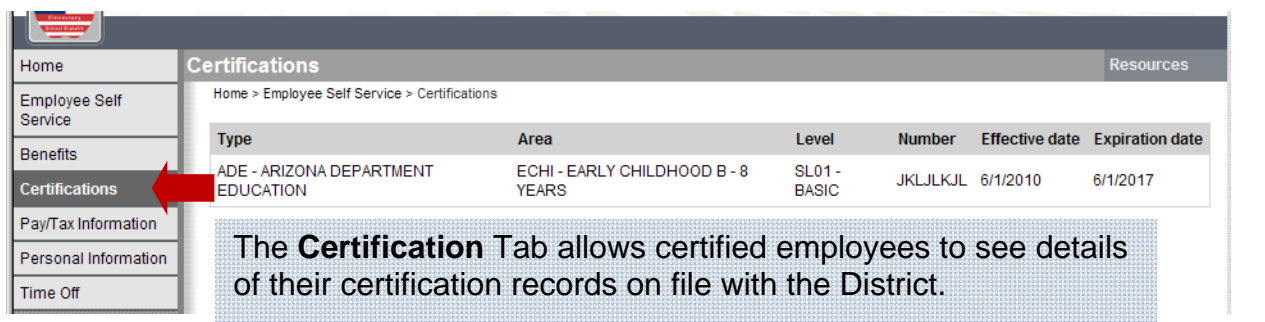

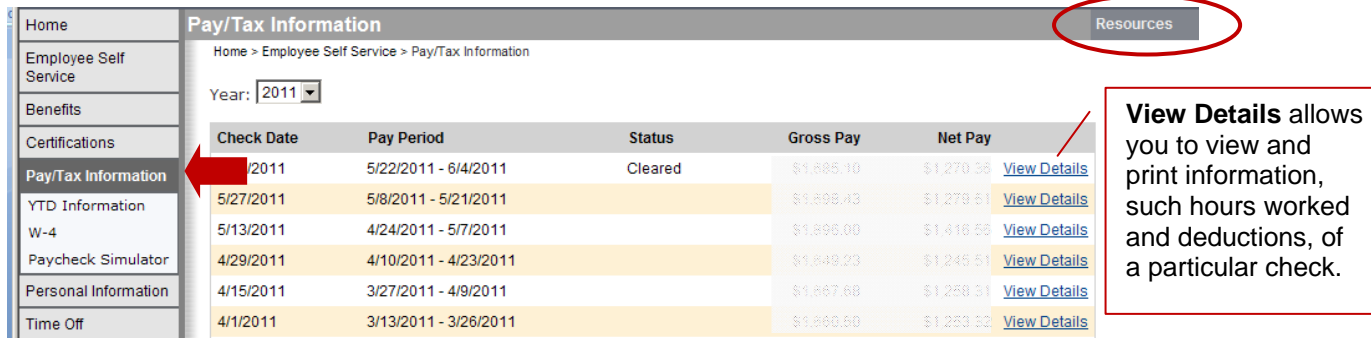

6

The **Pay/Tax Information** Tab has several sub-menus:

- **YTD Information** displays your year-to-date earnings and deduction information (January 1 through December 31) from as far back as 2007.
- **W-4** displays your current Federal tax withholding status. Changes to your filing cannot be made online. To make changes, please print a tax form from the **Resources** section and submit it to the Payroll office.
- **Paycheck Simulator** allows you to calculate how changes to your tax status would affect your net pay. This is only an estimate and entries are not saved.

## **INFORMATION**

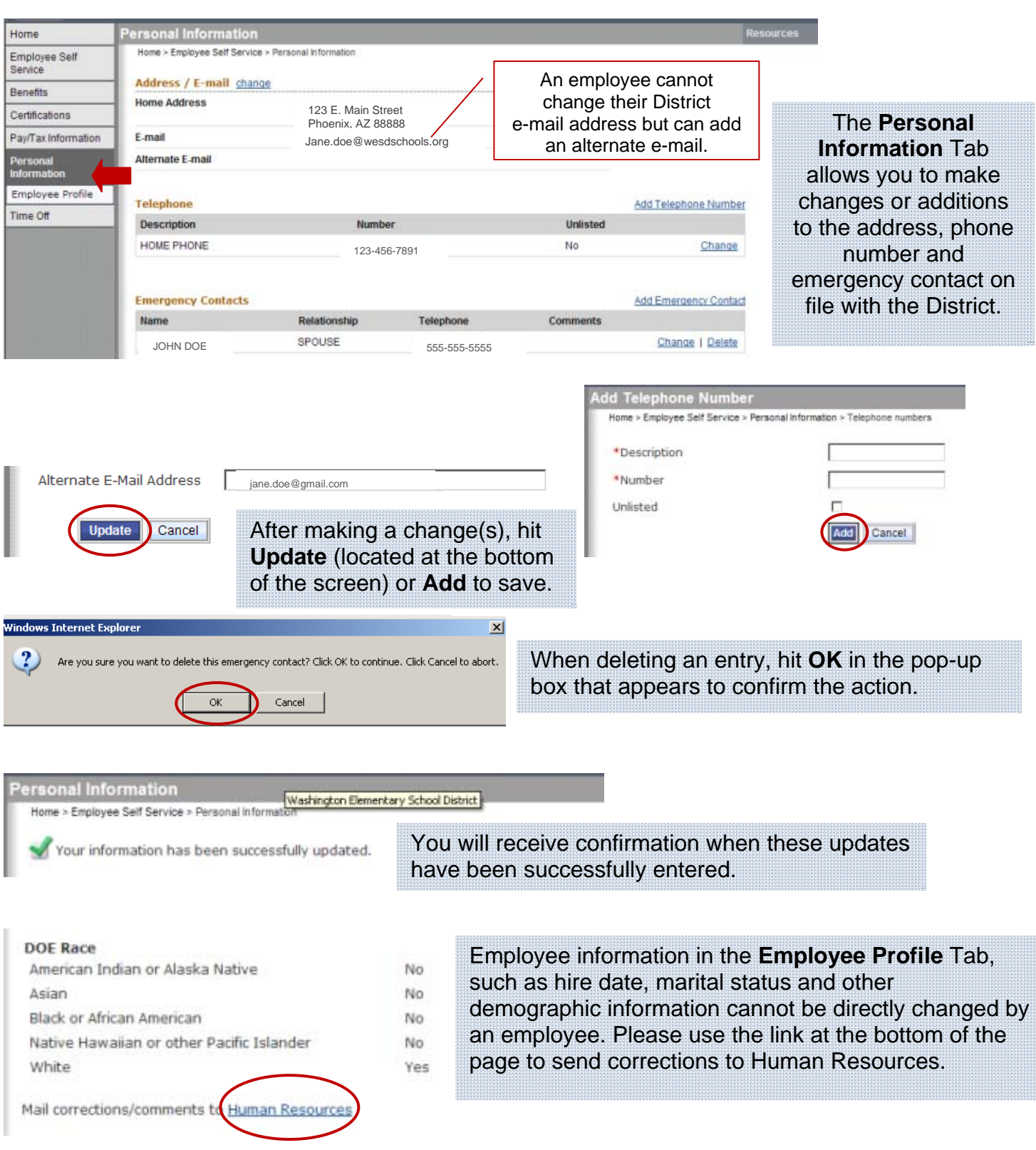

#### **INFORMATION**

Home

Person Time (

The **Time-Off** Tab enables you to view vacation, sick and leave accrual information including any time earned and/or used, available balances and vacation carryover time. Updates may be delayed up to two weeks.

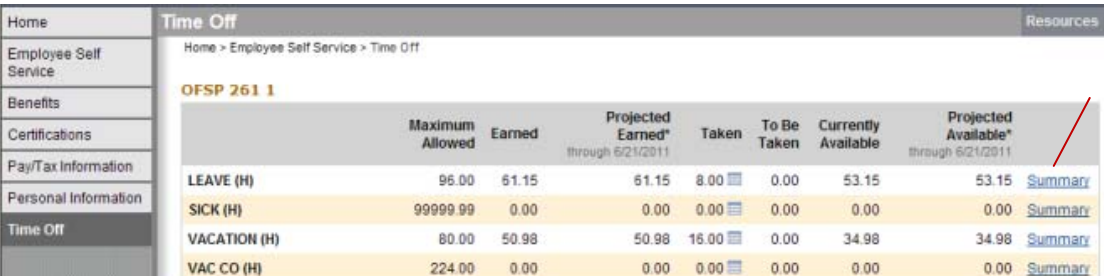

**Summary** provides details on each specific type of leave.

H=Hours; D=Days,

\*This is an estimate. Please note that your actual earnings may differ.

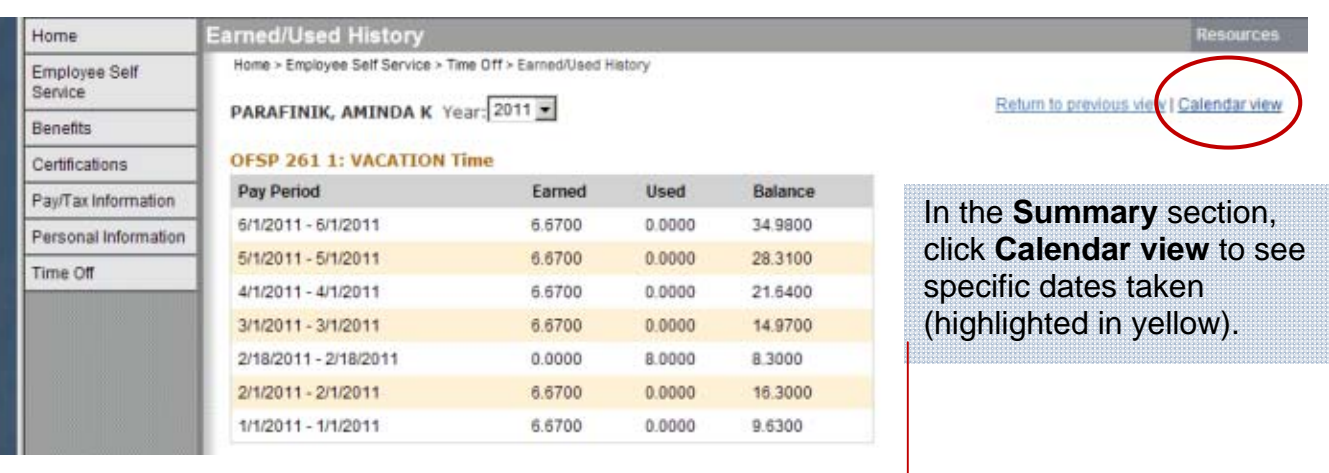

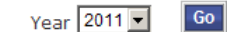

#### **OFSP 261 1: VACATION Time**

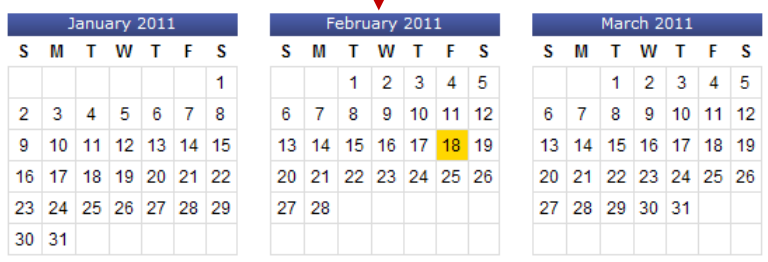